# **Main Page/Technical-organisational peculiarities/Student Card**

[Versionsgeschichte interaktiv durchsuchen](https://wiki.tugraz.at) [VisuellWikitext](https://wiki.tugraz.at)

## **[Version vom 2. Oktober 2023, 15:05 Uhr](https://wiki.tugraz.at/nawigraz/index.php?title=Main_Page/Technical-organisational_peculiarities/Student_Card&oldid=1090) [\(Quelltext anzeigen\)](https://wiki.tugraz.at/nawigraz/index.php?title=Main_Page/Technical-organisational_peculiarities/Student_Card&action=edit&oldid=1090)**

[323ba0e78bd817f7](https://wiki.tugraz.at/nawigraz/index.php/Benutzer:323ba0e78bd817f7) [\(Diskussion](https://wiki.tugraz.at/nawigraz/index.php?title=Benutzer_Diskussion:323ba0e78bd817f7&action=view) | [Beiträge](https://wiki.tugraz.at/nawigraz/index.php/Spezial:Beitr%C3%A4ge/323ba0e78bd817f7)) [Markierung:](https://wiki.tugraz.at/nawigraz/index.php/Spezial:Markierungen) [Visuelle Bearbeitung](https://wiki.tugraz.at/nawigraz/index.php?title=Projekt:VisualEditor&action=view) [← Zum vorherigen Versionsunterschied](https://wiki.tugraz.at/nawigraz/index.php?title=Main_Page/Technical-organisational_peculiarities/Student_Card&diff=prev&oldid=1090)

### **[Version vom 2. Oktober 2023, 15:06 Uhr](https://wiki.tugraz.at/nawigraz/index.php?title=Main_Page/Technical-organisational_peculiarities/Student_Card&oldid=1091) ([Quelltext anzeigen](https://wiki.tugraz.at/nawigraz/index.php?title=Main_Page/Technical-organisational_peculiarities/Student_Card&action=edit&oldid=1091))**

[323ba0e78bd817f7](https://wiki.tugraz.at/nawigraz/index.php/Benutzer:323ba0e78bd817f7) ([Diskussion](https://wiki.tugraz.at/nawigraz/index.php?title=Benutzer_Diskussion:323ba0e78bd817f7&action=view) | [Beiträge\)](https://wiki.tugraz.at/nawigraz/index.php/Spezial:Beitr%C3%A4ge/323ba0e78bd817f7) [Markierung:](https://wiki.tugraz.at/nawigraz/index.php/Spezial:Markierungen) 2017-Quelltext-Bearbeitung [Zum nächsten Versionsunterschied →](https://wiki.tugraz.at/nawigraz/index.php?title=Main_Page/Technical-organisational_peculiarities/Student_Card&diff=next&oldid=1091)

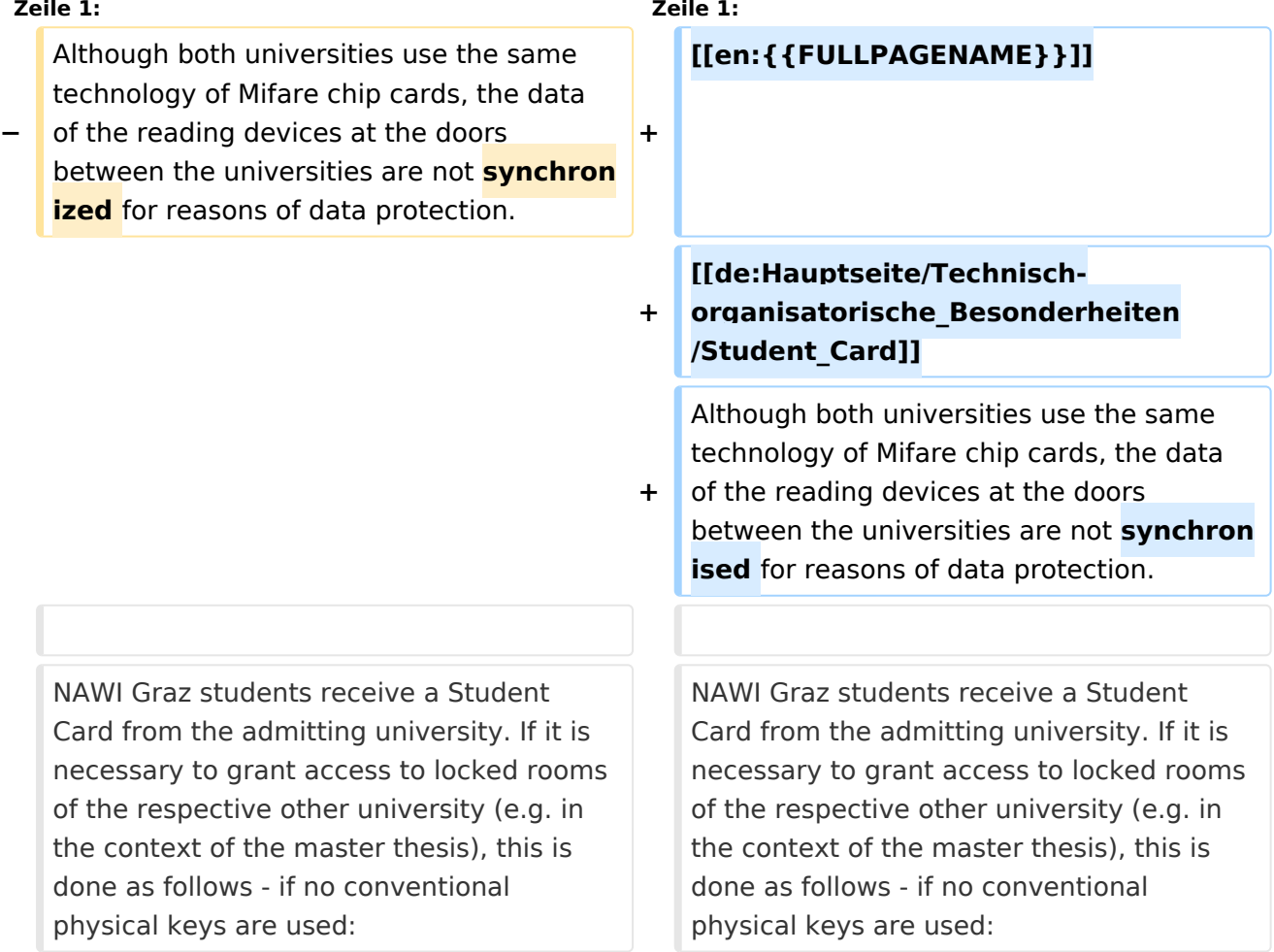

## Version vom 2. Oktober 2023, 15:06 Uhr

Although both universities use the same technology of Mifare chip cards, the data of the reading devices at the doors between the universities are not synchronised for reasons of data protection.

NAWI Graz students receive a Student Card from the admitting university. If it is necessary to grant access to locked rooms of the respective other university (e.g. in the context of the master thesis), this is done as follows - if no conventional physical keys are used:

- Uni Graz-approved students can get a TU Graz student card at the [registrar's office of TU Graz](https://www.tugraz.at/en/tu-graz/organisational-structure/service-departments-and-staff-units/registrars-office) and the locking authorisation for TU Graz rooms will be installed there.
- TU Graz-approved students install the [YOUNI app](https://apps.uni-graz.at/en/youni/) on their Android device or Iphone and the locking authorisation is then done via it.